#### **Министерство образования и науки Республики Марий Эл Государственное бюджетное профессиональное образовательное учреждение Республики Марий Эл «Колледж индустрии и предпринимательства»**

### **КОМПЛЕКТ ОЦЕНОЧНЫХ СРЕДСТВ для оценки результатов освоения учебной дисциплины ЕН.02 Информатика**

Основной профессиональной образовательной программы (ОПОП) по специальности: специальности: 40.02.01. Право и организация социального обеспечения

**2021 г.** 

Федорова И. А., преподаватель Государственного бюджетного профессионального образовательного учреждения Республики Марий Эл «Колледж индустрии и предпринимательства»

#### **Рассмотрено:**

Цикловой методической комиссией преподавателей общеобразовательных дисциплин и дисциплин цикла ОГСЭ и ЕН Государственного бюджетного профессионального образовательного учреждения Республики Марий Эл «Колледж индустрии и предпринимательства».

Протокол заседания цикловой методической комиссии ООД и дисциплин цикла ОГСЭ и ЕН  $N_2$  1 от « 01 » 09 2020 г.

Председатель ЦМК Z /В.В.Грачева/

#### **Утверждаю:**

Зам. Директора по УР

*л.* - Васюкова Е.Д «01» 09 2021 г

## **СОДЕРЖАНИЕ**

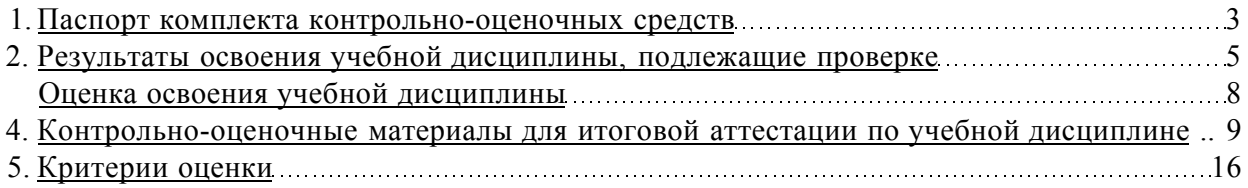

#### $1.$ Паспорт комплекта контрольно-оценочных средств

В результате освоения учебной дисциплины ЕН.02. Информатика обучающийся должен обладать предусмотренными ФГОС специальности СПО 40.02.01. Право и организация социального обеспечения следующими умениями, знаниями, которые формируют профессиональную компетенцию, и общими компетенциями:

#### Умения

- $Y<sub>1</sub>$ применять методы дискретной математики;
- $Y<sub>2</sub>$ строить таблицы истинности для формул логики:
- $Y_3$ представлять булевы функции в виде формул заданного типа;
- $V_4$ выполнять операции над множествами, применять аппарат теории множеств лля решения залач:

У 5. выполнять операции над предикатами;

- $Y_6$ . исследовать бинарные отношения на заданные свойства;
- $Y<sub>7</sub>$ выполнять операции над отображениями и подстановками;
- $Y_8$ . выполнять операции в алгебре вычетов;
- применять простейшие криптографические шифры для шифрования текстов;  $V<sub>9</sub>$
- $Y$  10. генерировать основные комбинаторные объекты;

 $V<sub>11</sub>$ находить характеристики графов.

#### Знания

 $3<sub>1</sub>$ логические операции, формулы логики, законы алгебры логики;

 $32.$ основные классы функций, полноту множеств функций, теорему Поста;

 $33.$ основные понятия теории множеств, теоретико-множественные операции и их связь с логическими операциями;

34 логику предикатов, бинарные отношения и их виды;

 $3\,5.$ элементы теории отображений и алгебры подстановок;

3 6. основы алгебры вычетов и их приложение к простейшим криптографическим шифрам;

 $37.$ метод математической индукции;

 $38.$ алгоритмическое перечисление основных комбинаторных объектов;

 $39.$ основы теории графов;

3 10. элементы теории автоматов.

#### Оцениваемые компетенции:

ОК 1. Выбирать способы решения задач профессиональной деятельности, применительно к различным контекстам.

ОК 2. Осуществлять поиск, анализ и интерпретацию информации, необходимой для выполнения задач профессиональной деятельности.

ОК 3. Планировать и реализовывать собственное профессиональное и личностное развитие.

ОК 4. Работать в коллективе и команде, эффективно взаимодействовать с коллегами, руководством, клиентами. .

ОК 5. Осуществлять устную и письменную коммуникацию на государственном языке с учетом особенностей социального и культурного контекста..

ОК 8. Использовать средства физической культуры для сохранения и укрепления здоровья в процессе профессиональной деятельности и поддержания необходимого уровня физической подготовленности.

ОК 9. Использовать информационные технологии в профессиональной деятельности.

ПК 1.1. Формировать алгоритмы разработки программных модулей в соответствии с техническим заданием.

ПК 1.3. Выполнять отладку программных модулей с использованием специализированных программных средств..

ПК 2.1. Разрабатывать требования к программным модулям на основе анализа проектной и технической документации на предмет взаимодействия компонент.

ПК 2.2. Выполнять интеграцию модулей в программное обеспечение.

ПК 3.3. Производить исследование созданного программного кода с использованием специализированных программных средств с целью выявления ошибок и отклонения от алгоритма.

ПК 4.2. Осуществлять измерения эксплуатационных характеристик программного обеспечения компьютерных систем.

Формой аттестации по учебной дисциплине является *экзамен* 

#### **Оценка освоения учебной дисциплины:**

#### **1.1. Формы и методы оценивания**

Предметом оценки служат умения и знания, предусмотренные ФГОС по дисциплине ЕН.02. Информатика, направленные на формирование общих и профессиональных компетенций.

Предметом оценки являются умения и знания. Контроль и оценка осуществляются с использованием следующих форм и методов: формами оценивания дисциплины ЕН.02. Информатика являются: практическая работа, проектная работа, исследовательская работа, составление теста, составление кроссворда, решение ситуационных задач, создание презентаций, контрольное тестирование, контрольная работа, экзамен.

Методами оценивания являются: письменная проверка, устный опрос, тестовый опрос, защита проектов, исследовательских и творческих работ.

Формами оценки являются: пятибалльная накопительная система, владеет - не владеет (для освоения общих компетенций).

#### **2. Контрольно-оценочные материалы для итоговой аттестации по учебной дисциплине**

#### I. ПАСПОРТ

#### **Назначение:**

КИМ предназначен для контроля и оценки результатов освоения учебной дисциплины ЕН.02. Дискретная математика 09.02.05. Прикладная информатика (по отраслям)

#### *- Экзамен*

OK 1. Выбирать способы решения задач профессиональной деятельности, применительно к различным контекстам.

ОК 2. Осуществлять поиск, анализ и интерпретацию информации, необходимой для выполнения задач профессиональной деятельности.

ОК 3. Планировать и реализовывать собственное профессиональное и личностное развитие.

ОК 4. Работать в коллективе и команде, эффективно взаимодействовать с коллегами, руководством, клиентами. .

ОК 5. Осуществлять устную и письменную коммуникацию на государственном языке с учетом особенностей социального и культурного контекста..

ОК 8. Использовать средства физической культуры для сохранения и укрепления здоровья в процессе профессиональной деятельности и поддержания необходимого уровня физической подготовленности.

ОК 9. Использовать информационные технологии в профессиональной деятельности. ПК 1.1. Формировать алгоритмы разработки программных модулей в соответствии с техническим заданием.

ПК 1.3. Выполнять отладку программных модулей с использованием специализированных программных средств..

ПК 2.1. Разрабатывать требования к программным модулям на основе анализа проектной и технической документации на предмет взаимодействия компонент.

ПК 2.2. Выполнять интеграцию модулей в программное обеспечение.

ПК 3.3. Производить исследование созданного программного кода с использованием специализированных программных средств с целью выявления ошибок и отклонения от алгоритма.

ПК 4.2. Осуществлять измерения эксплуатационных характеристик программного обеспечения компьютерных систем.

#### $\mathbf{I}$ ЗАДАНИЕ ДЛЯ ЭКЗАМЕНУЮЩЕГОСЯ

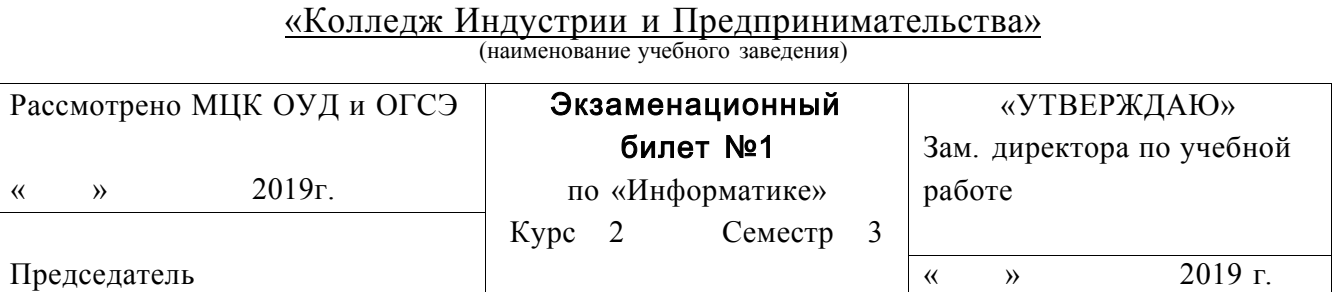

ГБПОУ Республики Марий Эл

1. Каким элементом следует воспользоваться для вставки рисунка из графического файла в Microsoft Word?

- 2. В Microsoft Excel в ячейках указаны следующие данные A1=1, A2=2, АЗ=3. Какое значение останется в объединенной ячейке, если к диапазону А1:АЗ применить команду "Объединить ячейки"?
- 3. Выполните следующее задание в Microsoft Word:
	- 3.1. Наберите следующий текст с учетом шрифтового оформления (Times New Roman, кегль  $-14$  пунктов):

Текстовые редакторы - это программы для создания и редактирования текстовых документов. Это письма, статьи, справки, повести или романы и прочая информация, именуемая текстовый документ, текстовый файл или просто текст.

Под редактированием текста понимается весь комплекс операции по внутренней (смысловой) и внешней (оформительской) работе над текстом. Каждый текст можно «кроить», т. е. вырезать из него куски, «склеивать» их, вставлять в рабочий материал части из других текстов, менять их местами и пр. Можно изменять расположение текста на странице, формат строк и абзацев, вставлять в текст иллюстрации (рисунки, графики, схемы и пр.).

3.2. Установите в первом абзаце полуторный межстрочный интервал, а во втором - двойной.

- 3.3.Установите отступ красной строки 1 см в обоих абзацах.
- 3.4. Установите во втором абзаце разреженный межсимвольный интервал.
- 3.5.Оформите второй абзац в двойную рамку красного цвета.
- 3.6.Создайте на диске С: папку с названием группы и сохраните в ней свой документ с именем «Текстовый редактор».
- 3.7.Скопируйте первый абзац в тексте дважды в конец документа.
- 3.8.Установите в первом абзаце выравнивание по ширине, а в последнем абзаце выравнивание по середине.

#### ГБПОУ Республики Марий Эл «Колледж Индустрии и Предпринимательства» (наименование учебного заведения) Рассмотрено МЦК ОУД и ОГСЭ «УТВЕРЖДАЮ» Экзаменационный билет №2 Зам. директора по учебной 2019 г. по «Информатике» работе

Семестр 3

 $\overline{\mathcal{K}}$ 

 $\lambda$ 

 $2019$  r.

Председатель

 $\rightarrow$ 

 $\langle\langle$ 

Kypc 2

- 1. Документ Microsoft Word идентифицируется по расширению...
- 2. Microsoft Excel является программой, предназначенной для...
- 3. Выполните следующее задание в Microsoft Word:
	- 3.1. Наберите следующий текст с учетом шрифтового оформления и

маркированного сп $HCKa$ (Times New Roman, кегль - 14 пунктов):

Существует еще одна отдельная группа текстовых процессоров — это настольные издательские системы. Издательские программы (Desktop Publishing) в чем-то похожи на обычные текстовые процессоры, но отличаются от них более широким набором возможностей работы с текстом. К издательским системам относятся такие продукты, как Adobe PageMaker, Adobe In Design, Quark X Press. Правда следует заметить, что эта разница постепенно стирается, и такие редакторы, как Word Perfect или Microsoft Word уже приближаются к издательским программам. Во всяком случае, они в состоянии обеспечить набор и распечатку несложных изданий.

Обычно текстовые редакторы включают в себя следующие возможности:

- набор текста;
- корректирование набранного текста обычным способом, т. е. изменение букв, слов ит. д.;
- вырезание фрагментов текста, запоминание их в течении текущего сеанса работы, а также в виде отдельных файлов;
- вставка фрагментов в нужное место текста.
- 3.2. Установите в первом абзаце двойной межстрочный интервал, а во втором - полуторный.
- 3.3. Установите отступ красной строки 1,5 см в обоих абзацах.
- 3.4. Установите во абзаце - уплотненный межсимвольный **BTODOM** интервал, а в первом абзаце разреженный.
- 3.5. Оформите первый абзац в двойную рамку синего цвета.
- 3.6.Создайте на диске С: папку с названием группы и сохраните в ней свой документ с именем «Текстовый редактор».
- 3.7.Скопируйте первый абзац в тексте дважды в конец документа.
- 3.8.Установите в первом абзаце выравнивание по середине, а в последнем абзаце выравнивание по ширине.

#### (наименование учебного заведения) Рассмотрено МЦК ОУД и ОГСЭ «УТВЕРЖДАЮ» Экзаменационный билет №3 Зам. директора по учебной 2019 г. по «Информатике» работе  $\langle\langle$  $\rightarrow$ Kypc 2 Семестр  $\mathcal{R}$ Председатель  $2019$  r.  $\overline{\mathcal{K}}$  $\lambda$

# ГБПОУ Республики Марий Эл

«Колледж Индустрии и Предпринимательства»

- 1. Чтобы быстро сохранить отредактированный документ Microsoft Word в том же месте, где он находится, необходимо...
- 2. Файл, который создается в программе Microsoft Excel, называется...
- 3. Выполните следующее задание в Microsoft Word:

3.1. Наберите следующий текст с учетом шрифтового оформления (Times New Roman, кегль -12 пунктов):

Текстовый редактор компьютерная самостоятельная программа или комплекса программного компонент (например, редактор исхолного кола интегрированной среды разработки или окно ввода в браузере), предназначенная для создания и изменения текстовых данных в общем и текстовых файлов в частности.

Текстовые редакторы предназначены для работы с текстовыми файлами в интерактивном режиме. Они позволяют просматривать содержимое текстовых файлов и производить над ними различные действия — вставку, удаление и копирование текста, контекстный поиск и замену, сортировку строк, просмотр кодов символов и конвертацию кодировок, печать и т. п.

Часто интерактивные текстовые редакторы содержат дополнительную функциональность, призванную автоматизировать действия по редактированию (от записываемых последовательностей нажатий клавиш до полноценных встроенных языков программирования), или отображают текстовые данные специальным образом (например, с подсветкой синтаксиса).

3.2. Текст в первом абзаце разделите на две колонки.

3.3. Установите во всех абзацах междустрочный интервал множитель 1,2.

3.4. Установите во втором абзаце - уплотненный межсимвольный

интервал, а в первом абзаце разреженный.

- 3.5.Установите параметры страницы : поля верхнее 1,5 см, нижнее 2 см, левое - 3, правое - 1 см. ; ориентация листа - альбомная.
- 3.6.Создайте на диске С: папку с названием группы и сохраните в ней свой документ с именем «Текстовый редактор».
- 3.7.Скопируйте первый абзац в тексте дважды в конец документа.
- 3.8.Установите в первом абзаце выравнивание по середине, а в последнем абзаце выравнивание по ширине.

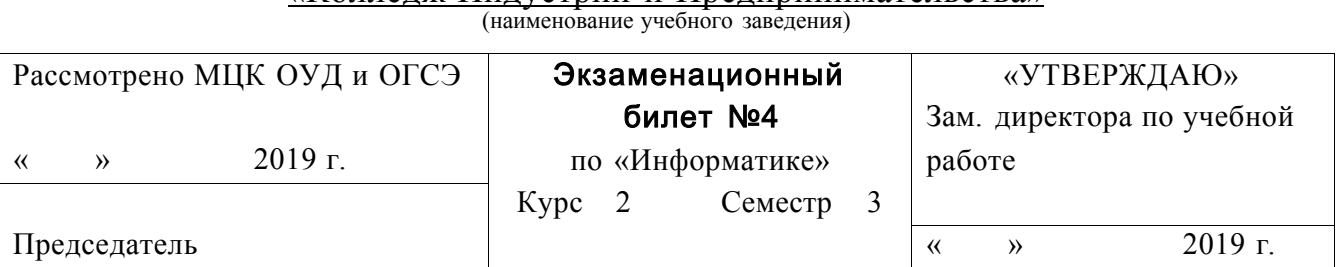

## «Колледж Индустрии и Предпринимательства»

- 1. Каким способом можно отформатировать абзац в документе Microsoft Word?
- 2. Какое количество ячеек содержит диапазон А1 :В4 в Microsoft Excel?
- 3. Выполните следующее задание в Microsoft Word:
	- 3.1.Наберите следующий текст с учетом шрифтового оформления и

маркированного списка (Times New Roman, кегль - 12 пунктов):

*Текстовые редакторы* — это программы для создания и редактирования текстовых документов. Редактирование текста — это комплекс операций по внутренней (смысловой) и внешней (оформительской) работе над текстом. Каждый текст можно «кроить», т.е. вырезать из него куски, «склеивать» их, вставлять в рабочий материал части из других текстов, менять их местами и пр. Можно изменять расположение текста на странице, формат шрифта отдельных символов, слов и целых абзацев, вставлять в текст иллюстрации (рисунки, графики, схемы и пр.).

Текстовые редакторы обеспечивают основные возможности по подготовке небольших и несложных документов. Сюда входят следующие простые операции:

- •S ввод алфавитно-цифровой информации;
- •S перемещение по набранному тексту;
- •S вставка или удаление символов.
- А также более сложные операции по работе с блоками (фрагментами) текста:
	- •S выделение блока;
	- •S удаление блока;
	- •S копирование, перемещение, вставка блока;
	- •S дополнительные удобства (возможность поиска фрагмента, поиск с заменой, печать документа и т.д.).
- 3.2.Текст в первом абзаце разделите на три колонки.
- 3.3.Текст в первой колонке сделайте красным цветом, во второй -синим, в

третьей - желтым.

3.4.Установите во всех абзацах междустрочный интервал множитель 1,7.

- 3.5.Установите параметры страницы : поля верхнее 1,5 см, нижнее 1,5 см, левое - 2, правое - 1 см. ; ориентация листа - альбомная.
- 3.6.Создайте на диске С: папку с названием группы и сохраните в ней свой документ с именем «Текстовый редактор».
- 3.7.Скопируйте первый абзац в тексте дважды в конец документа.
- 3.8.Установите в первом абзаце выравнивание по середине, а в последнем абзаце выравнивание по ширине.

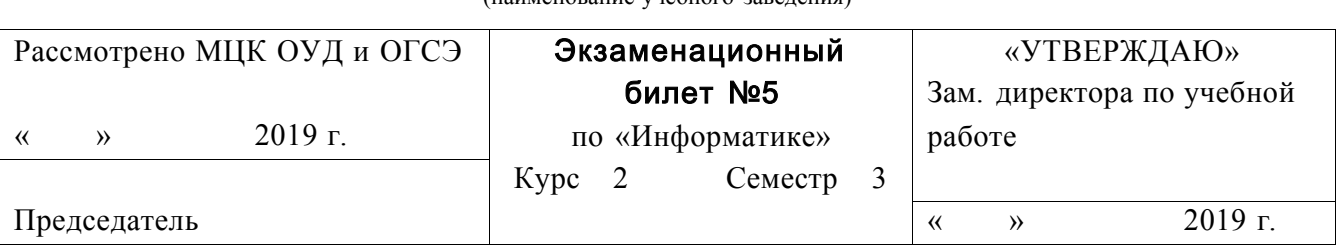

«Колледж Индустрии и Предпринимательства» (наименование учебного заведения)

- 1. Какие действия нужно совершить для форматирования абзацев в документе Microsoft Word?
- 2. В Microsoft Excel в диапазоне А1:А4 по порядку введены значения 1, 2, 3, 4. Какой результа получится в ячейке В1, если в ней указать формулу "= $MAKC(A1:A4)^M$ ?
- 3. Выполните следующее задание в Microsoft Word:
	- 3.1 Создайте таблицу:

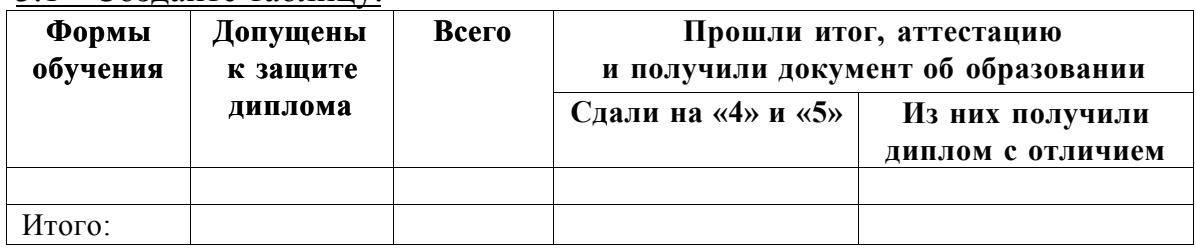

- 3.2. Текст в таблице Times New Roman, 12 пунктов.
- 3.3. Текст в заголовке таблицы полужирный.
- 3.4. Выравнивание текста в заголовках таблицы по середине.
- 3.5. Добавьте в таблицу после заголовков пять строк.
- 3.6. Внешнюю рамку таблицы сделайте синей двойной.
- 3.7. Создайте на диске С: папку с названием группы и сохраните в ней свой документ с именем «Таблица».

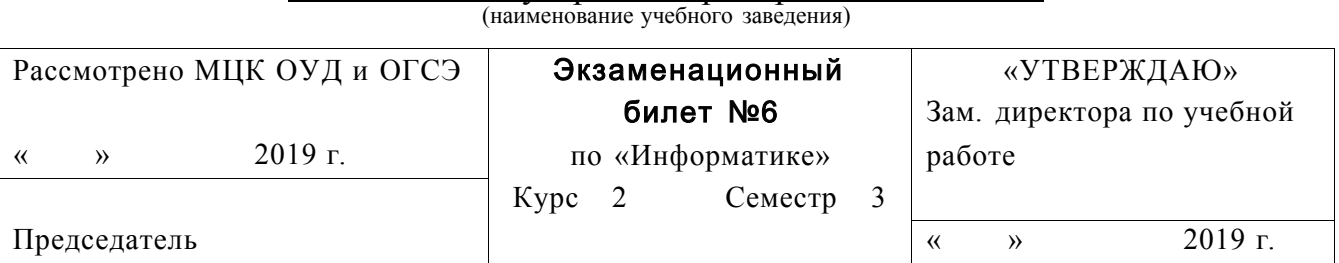

## «Колледж Индустрии и Предпринимательства»

- 1. Междустрочный интервал в документе Microsoft Word определяет...
- 2. Файлы, созданные в Microsoft Excel, можно идентифицировать по расширению...
- 3. Выполните следующее задание в Microsoft Word:
	- 3.1. Наберите следующий текст с учетом шрифтового оформления (кегль - 12 пунктов):

**Презентация** - это набор слайдов и спецэффектов (слайд-фильм), раздаточные материалы, а также конспект и план доклада, хранящиеся в одном файле PowerPoint.

**Слайды** - это отдельны страницы презентации. Слайды могут включать в себя заголовок, текст, графику, диаграммы, таблицы, рисунки, рисованные объекты, фотографии, изображения и других приложений и многое другое. Слайды можно распечатать с помощью принтера на бумагу или на прозрачные пленки.

- 3.2. Разделите текст на две колонки.
- 3.3. Текст в первой колонке сделайте красным цветом, во второй -синим.
- 3.4. Установите во всех абзацах междустрочный интервал множитель 1,3.
- 3.5. Установите параметры страницы : поля верхнее 1,5 см, нижнее 1,27 см, левое - 2, правое - 1,3 см. ; ориентация листа - альбомная.
- 3.6. Создайте на диске С: папку с названием группы и сохраните в ней свой документ с именем «Текстовый редактор».
- 3.7. Создайте таблицу:

# ГАРАНТИЙНЫЙ ТАЛОН № 529

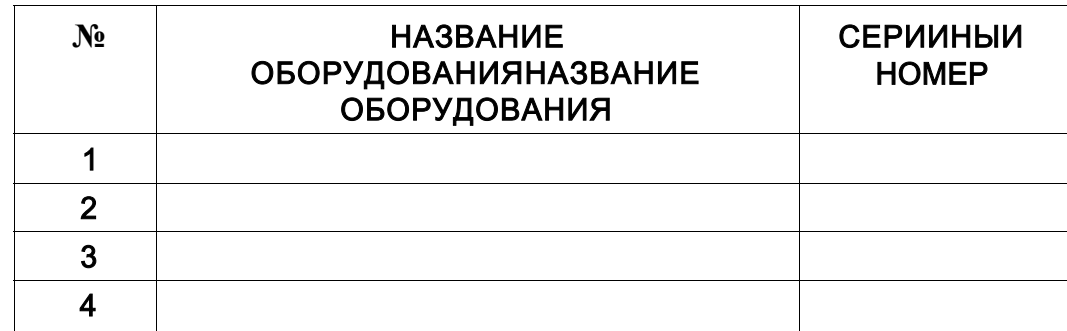

3.8. Добавьте в конце таблицы столбец «Единица измерения».

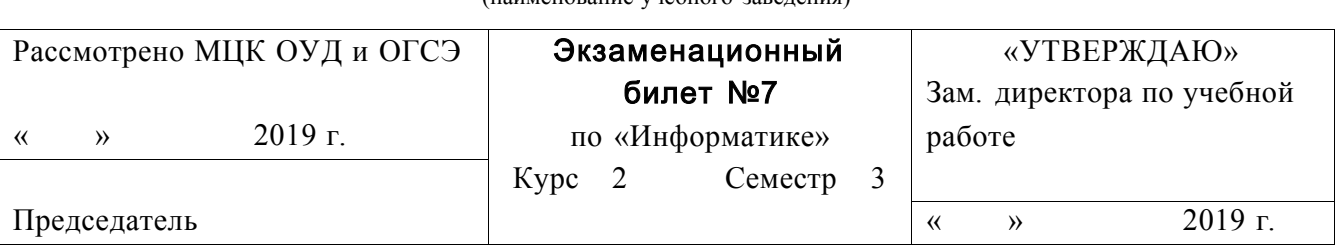

«Колледж Индустрии и Предпринимательства» (наименование учебного заведения)

- 1. Чтобы начать ввод текста с новой страницы в документе Microsoft Word, необходимо...
- 2. С какого символа начинается любая формула в Microsoft Excel?
- 3. Выполните следующее задание в Microsoft Word:
	- 3.1. Наберите следующий текст с учетом шрифтового оформления (Times New Roman, кегль - 14 пунктов):

*Текстовые редакторы* — это программы для создания и редактирования текстовых документов. Это письма, статьи, справки, повести или романы и прочая информация, именуемая текстовый документ, текстовый файл или просто текст.

Под *редактированием текста* понимается весь комплекс операции по внутренней (смысловой) и внешней (оформительской) работе над текстом. Каждый текст можно «кроить», т. е. вырезать из него куски, «склеивать» их, вставлять в рабочий материал части из других текстов, менять их местами и пр. Можно изменять расположение текста на странице, формат строк и абзацев, вставлять в текст иллюстрации (рисунки, графики, схемы и пр.).

- 3.2.Установите в первом абзаце полуторный межстрочный интервал, а во втором - двойной.
- 3.3.Установите отступ красной строки 1 см в обоих абзацах.
- 3.4. Установите во втором абзаце разреженный межсимвольный интервал.
- 3.5.Оформите второй абзац в двойную рамку красного цвета.
- 3.6.Создайте на диске С: папку с названием группы и сохраните в ней свой документ с именем «Текстовый редактор».
- 3.7.Скопируйте первый абзац в тексте дважды в конец документа.
- 3.8.Установите в первом абзаце выравнивание по ширине, а в последнем абзаце выравнивание по середине.

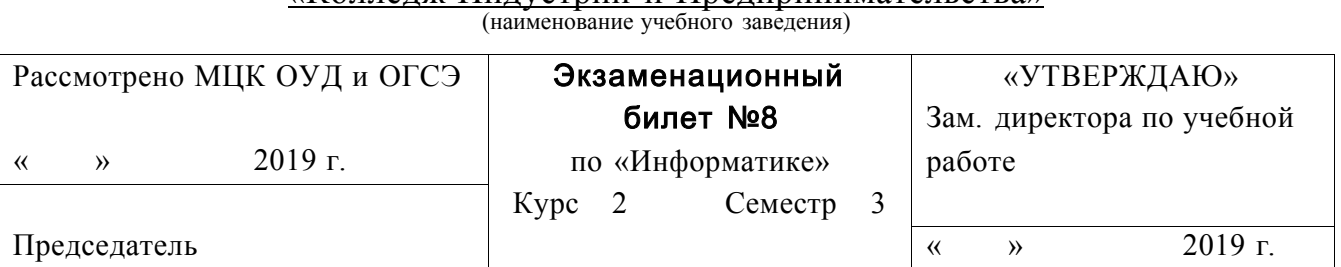

#### ГБПОУ Республики Марий Эл «Коппелж Индустрии и Предпринимательства»

- 1. Чтобы вставить в документе Microsoft Word ссылку в виде текста, необходимо...
- 2. С помощью какого знака в Microsoft Excel можно закрепить значение ячейки в формуле?
- 3. Выполните следующее задание в Microsoft Word:

3.1. Наберите следующий текст с учетом шрифтового оформления и

маркированного списка (Times New Roman, кегль - 14 пунктов):

Существует еще одна отдельная группа текстовых процессоров - это настольные издательские системы. Издательские программы (Desktop Publishing) в чем-то похожи на обычные текстовые процессоры, но отличаются от них более широким набором возможностей работы с текстом. К издательским системам относятся такие продукты, как Adobe PageMaker, Adobe In Design, Quark X Press. Правда следует заметить, что эта разница постепенно стирается, и такие редакторы, как Word Perfect или Microsoft Word уже приближаются к издательским программам. Во всяком случае, они в состоянии обеспечить набор и распечатку несложных изданий.

Обычно текстовые редакторы включают в себя следующие возможности:

набор текста:

корректирование набранного текста обычным способом, т. е. изменение  $\bullet$ букв, слов ит. д.;

вырезание фрагментов текста, запоминание их в течении текущего сеанса работы, а также в виде отдельных файлов;

вставка фрагментов в нужное место текста.

- 3.2. Установите в первом абзаце двойной межстрочный интервал, а во втором - полуторный.
- 3.3. Установите отступ красной строки 1,5 см в обоих абзацах.
- 3.4. Установите во втором абзаце уплотненный межсимвольный интервал, а в первом абзаце разреженный.
- 3.5.Оформите первый абзац в двойную рамку синего цвета.
- 3.6.Создайте на диске С: папку с названием группы и сохраните в ней свой документ с именем «Текстовый редактор».
- 3.7.Скопируйте первый абзац в тексте дважды в конец документа.
- 3.8.Установите в первом абзаце выравнивание по середине, а в последнем абзаце выравнивание по ширине.

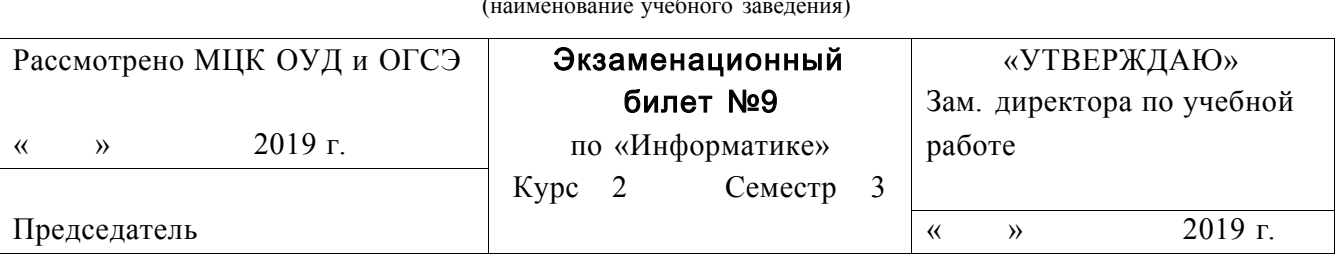

#### «Колледж Индустрии и Предпринимательства»

- 1. Чтобы изменить размер шрифта напечатанного текста в документе Microsoft Word, необходимо...
- 2. Приведите пример относительной ссылки в Microsoft Excel.
- 3. Выполните следующее задание в Microsoft Word:

3.1. Наберите следующий текст с учетом шрифтового оформления (Times

New Roman, кегль  $-12$  пунктов):

Текстовый редактор самостоятельная компьютерная программа ипи компонент программного комплекса (например, редактор исходного кода интегрированной среды разработки или окно ввода в браузере), предназначенная для создания и изменения текстовых данных в общем и текстовых файлов в частности.

Текстовые редакторы предназначены для работы с текстовыми файлами в интерактивном режиме. Они позволяют просматривать содержимое текстовых файлов и производить над ними различные действия - вставку, удаление и копирование текста, контекстный поиск и замену, сортировку строк, просмотр кодов символов и конвертацию кодировок, печать и т. п.

Часто интерактивные текстовые редакторы содержат дополнительную функциональность, призванную автоматизировать действия по редактированию (от записываемых последовательностей нажатий клавиш до полноценных встроенных языков программирования), или отображают текстовые данные специальным образом (например, с подсветкой синтаксиса).

- 3.2. Текст в первом абзаце разделите на две колонки.
- 3.3. Установите во всех абзацах междустрочный интервал множитель 1,2.
- 3.4. Установите во втором абзаце уплотненный межсимвольный интервал, а в первом абзаце разреженный.
- 3.5. Установите параметры страницы: поля верхнее 1,5 см, нижнее 2 см, левое - 3, правое - 1 см.; ориентация листа - альбомная.
- 3.6.Создайте на диске С: папку с названием группы и сохраните в ней свой документ с именем «Текстовый редактор».
- 3.7.Скопируйте первый абзац в тексте дважды в конец документа.
- 3.8.Установите в первом абзаце выравнивание по середине, а в последнем абзаце выравнивание по ширине.

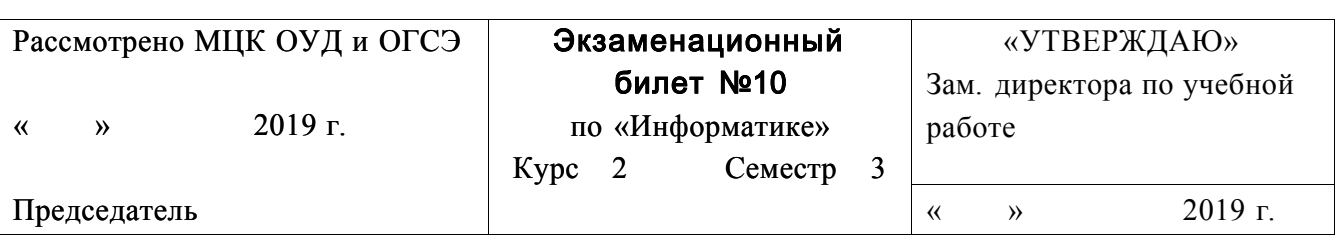

«Колледж Индустрии и Предпринимательства» (наименование учебного заведения)

- 1. Чтобы в документе Microsoft Word изменить текст со строчных букв на прописные, необходимо...
- 2. Приведите пример абсолютной ссылки в Microsoft Excel.
- 3. Выполните следующее задание в Microsoft Word:

3.1. Наберите следующий текст с учетом шрифтового оформления и маркированного списка (Times New Roman, кегль - 12 пунктов):

Текстовые редакторы - это программы для создания и редактирования текстовых документов. Редактирование текста - это комплекс операций по внутренней (смысловой) и внешней (оформительской) работе над текстом. Каждый текст можно «кроить», т.е. вырезать из него куски, «склеивать» их, вставлять в рабочий материал части из других текстов, менять их местами и пр. Можно изменять расположение текста на странице, формат шрифта отдельных символов, слов и целых абзацев, вставлять в текст иллюстрации (рисунки, графики, схемы и пр.).

Текстовые редакторы обеспечивают основные возможности по подготовке небольших и несложных документов. Сюда входят следующие простые операции:

- •S ввод алфавитно-цифровой информации;
- •S перемещение по набранному тексту;
- •S вставка или удаление символов.

А также более сложные операции по работе с блоками (фрагментами) текста:

- •S вылеление блока:
- •S удаление блока;
- Ѕ копирование, перемещение, вставка блока;
- Ѕ дополнительные удобства (возможность поиска фрагмента, поиск с заменой, печать документа и т.д.).

3.2. Текст в первом абзаце разделите на три колонки.

3.3. Текст в первой колонке сделайте красным цветом, во второй -синим, в

третьей - желтым.

- 3.4.Установите во всех абзацах междустрочный интервал множитель 1,7.
- 3.5.Установите параметры страницы : поля верхнее 1,5 см, нижнее 1,5 см, левое - 2, правое - 1 см. ; ориентация листа - альбомная.
- 3.6.Создайте на диске С: папку с названием группы и сохраните в ней свой документ с именем «Текстовый редактор».
- 3.7.Скопируйте первый абзац в тексте дважды в конец документа.
- 3.8.Установите в первом абзаце выравнивание по середине, а в последнем абзаце выравнивание по ширине.

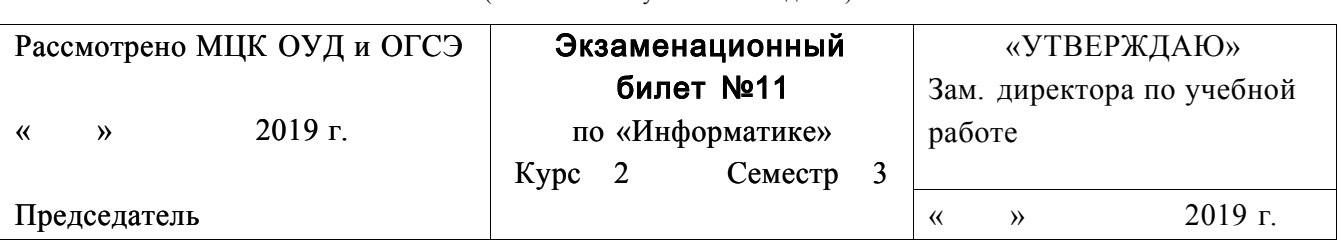

«Колледж Индустрии и Предпринимательства» (наименование учебного заведения)

- 1. Создать диаграмму в документе Microsoft Word можно с помощью каких действий?
- 2. Каким образом можно диапазон ячеек выделить цветом в Microsoft Excel?
- 3. Выполните следующее задание в Microsoft Word:

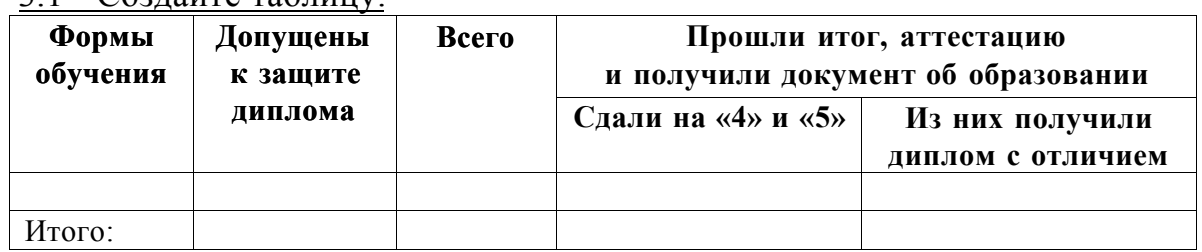

 $3.1$  Создайте таблицу:

- 3.2. Текст в таблице Times New Roman, 12 пунктов.
- 3.3. Текст в заголовке таблицы полужирный.
- 3.4. Выравнивание текста в заголовках таблицы по середине.
- 3.5. Добавьте в таблицу после заголовков пять строк.
- 3.6. Внешнюю рамку таблицы сделайте желтой двойной.
- 3.7. Создайте на диске С: папку с названием группы и сохраните в ней свой документ с именем «Таблица».

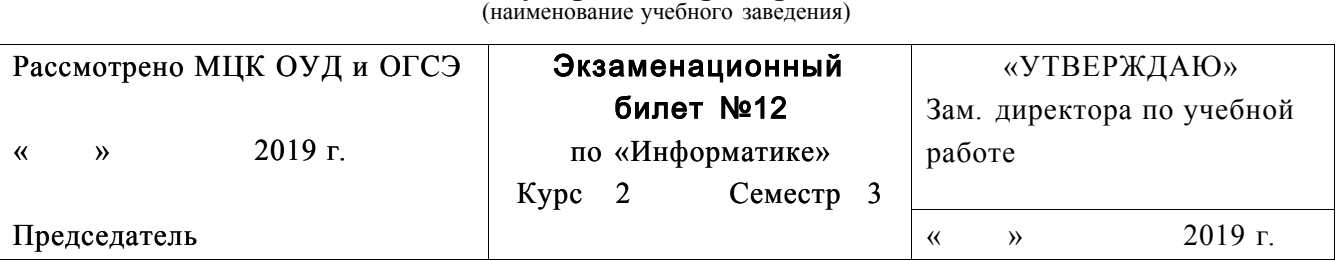

## ГБПОУ Республики Марий Эл «Колледж Индустрии и Предпринимательства»

- 1. Какие действия необходимо совершить чтобы распечатать определенную страницу из документа Microsoft Word?
- 2. Можно ли в Microsoft Excel построить график, диаграмму по числовым значениям таблины?
- 3. Выполните следующее задание в Microsoft Word:
	- 3.1. Наберите следующий текст с учетом шрифтового оформления (Times New Roman, кегль -12 пунктов):

**Презентация** - это набор слайдов и спецэффектов (слайд-фильм), раздаточные материалы, а также конспект и план доклада, хранящиеся в одном файле PowerPoint.

**Слайды** - это отдельны страницы презентации. Слайды могут включать в себя заголовок, текст, графику, диаграммы, таблицы, рисунки, рисованные объекты, фотографии, изображения и других приложений и многое другое. Слайды можно распечатать с помощью принтера на бумагу или на прозрачные пленки.

- 3.2. Разделите текст на две колонки.
- 3.3. Текст в первой колонке сделайте красным цветом, во второй -синим.
- 3.4. Установите во всех абзацах междустрочный интервал множитель 1,3.
- 3.5. Установите параметры страницы : поля верхнее 1,5 см, нижнее 1,27 см, левое - 2, правое - 1,3 см. ; ориентация листа - альбомная.
- 3.6. Создайте на диске С: папку с названием группы и сохраните в ней свой документ с именем «Текстовый редактор».
- 3.7. Создайте таблицу:

# ГАРАНТИЙНЫЙ ТАЛОН № 529

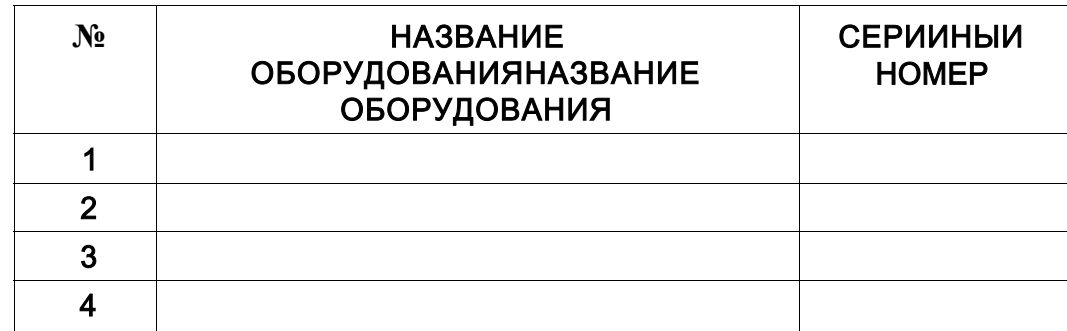

3.8. Добавьте в конце таблицы столбец «Единица измерения».

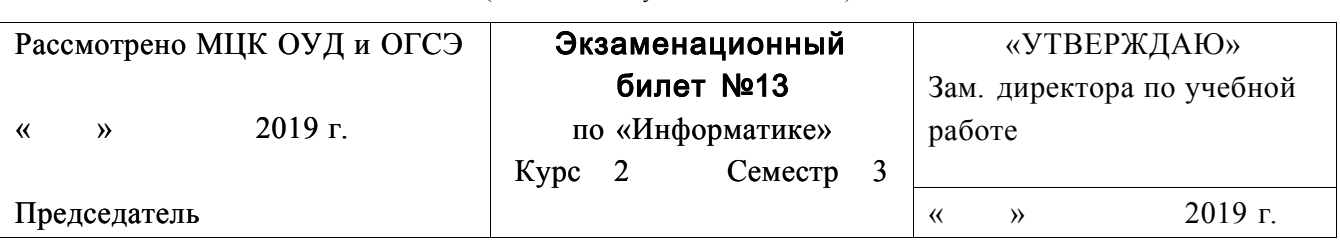

«Колледж Индустрии и Предпринимательства» (наименование учебного заведения)

- 1. Какие действия надо совершить, чтобы пронумеровать страницы в документе Microsoft Word?
- 2. Наименьшей структурной единицей внутри таблицы в Microsoft Excel является...
- 3. Выполните следующее задание в Microsoft Word:
	- 3.1. Наберите следующий текст с учетом шрифтового оформления (Times

New Roman, кегль - 12 пунктов):

Текстовые процессоры - это программы, предоставляющие более широкий круг (в сравнении с редакторами) возможностей форматирования (шрифты, таблицы, формулы), создания документов, содержащих данные разных типов (вставка графических, звуковых данных), создания электронных документов. Типичным представителем этой группы является текстовый процессор Word.

Существует еще одна отдельная группа текстовых процессоров - это настольные издательские системы. В чем-то они похожи на обычные текстовые процессоры, позволяют набирать и форматировать документ, но, как правило, используются для верстки. Издательские системы имеют широкий спектр читаемых форматов, т.е. возможность работать с файлами, созданными во многих других программах: текстовых, графических, чертежных. Текст легко можно вставить внутрь любого рисунка, и рисунок можно вставить в текст; кроме того, имеются средства для рисования простых фигур внутри самой программы. В цветных изданиях есть возможность поработать с цветовой гаммой, в полиграфии это называют разложением нвета на отлельные составляющие.

- 3.2. Установите в первом абзаце полуторный межстрочный интервал, а во втором - двойной.
- 3.3. Установите отступ красной строки 1,27 см в обоих абзацах.
- 3.4. Установите во втором абзаце буквицу.
- 3.5.Установите в первом абзаце уплотненный межсимвольный интервал.
- 3.6.Оформите второй абзац в рамку шириной 4,5 пт синего цвета
- 3.7.Создайте на диске С: папку с названием группы и сохраните в ней свой документ с именем «Текстовый редактор».
- 3.8.Скопируйте первый абзац в тексте дважды в конец документа.

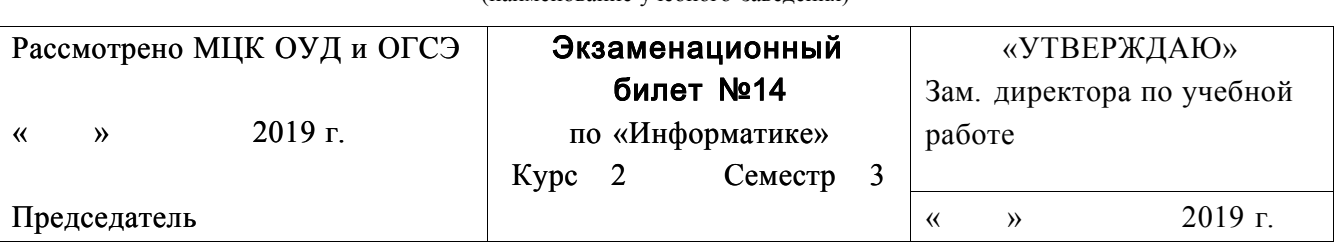

(наименование учебного заведения)

## ГБПОУ Республики Марий Эл «Колледж Индустрии и Предпринимательства»

- 1. Вставить таблицу с заданным количеством строк и столбцов в документе Microsoft Word можно с помощью каких действий?
- 2. Какой знак в Microsoft Excel отделяет целую часть числа от дробной?
- 3. Выполните следующее задание в Microsoft Word:
	- 3.1.Наберите следующий текст с учетом шрифтового оформления (Times New Roman, кегль -14 пунктов):

*Текстовые редакторы* — это программы для создания и редактирования текстовых документов. Это письма, статьи, справки, повести или романы и прочая информация, именуемая текстовый документ, текстовый файл или просто текст.

Под *редактированием текста* понимается весь комплекс операции по внутренней (смысловой) и внешней (оформительской) работе над текстом. Каждый текст можно «кроить», т. е. вырезать из него куски, «склеивать» их, вставлять в рабочий материал части из других текстов, менять их местами и пр. Можно изменять расположение текста на странице, формат строк и абзацев, вставлять в текст иллюстрации (рисунки, графики, схемы и пр.).

- 3.2.Установите в первом абзаце полуторный межстрочный интервал, а во втором - двойной.
- 3.3.Установите отступ красной строки 1 см в обоих абзацах.
- 3.4. Установите во втором абзаце разреженный межсимвольный интервал.
- 3.5.Оформите второй абзац в двойную рамку красного цвета.
- 3.6.Создайте на диске С: папку с названием группы и сохраните в ней свой документ с именем «Текстовый редактор».
- 3.7.Скопируйте первый абзац в тексте дважды в конец документа.
- 3.8.Установите в первом абзаце выравнивание по ширине, а в последнем абзаце выравнивание по середине.

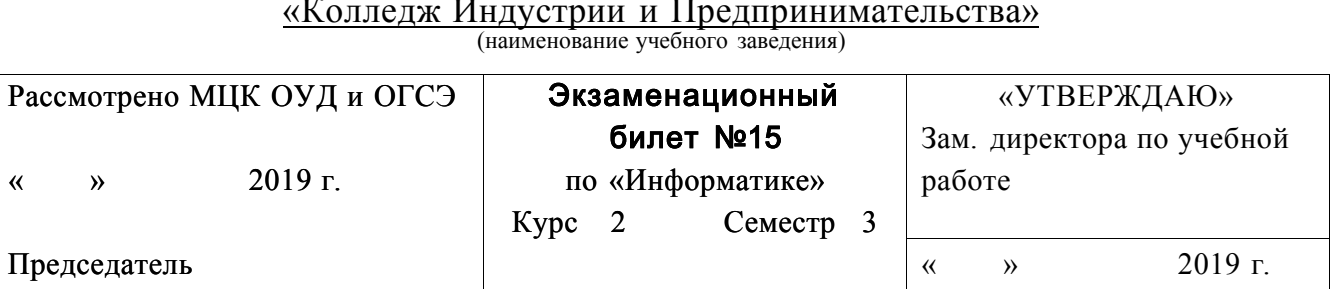

- 1. В документе Microsoft Word при нажатии кнопки «Непечатаемые знаки» на панели инструментов «Главная» отображаются:
- 2. В Microsoft Excel в ячейку E5 ввели формулу = \$A\$5\*B5. Затем эту формулу распространили вниз. Какая формула содержится в ячейке E8?
- 3. Выполните следующее задание в Microsoft Word:
	- 3.1. Наберите следующий текст с учетом шрифтового оформления и

маркированного списка (Times New Roman, кегль - 14 пунктов):

Существует еще одна отдельная группа текстовых процессоров — это настольные издательские системы. Издательские программы (Desktop Publishing) в чем-то похожи на обычные текстовые процессоры, но отличаются от них более широким набором возможностей работы с текстом. К издательским системам относятся такие продукты, как Adobe PageMaker, Adobe In Design, Quark X Press. Правда следует заметить, что эта разница постепенно стирается, и такие редакторы, как Word Perfect или Microsoft Word уже приближаются к издательским программам. Во всяком случае, они в состоянии обеспечить набор и распечатку несложных изданий.

Обычно текстовые редакторы включают в себя следующие возможности:

- набор текста;
- корректирование набранного текста обычным способом, т. е. изменение букв, слов ит. д.;
- вырезание фрагментов текста, запоминание их в течении текущего сеанса работы, а также в виде отдельных файлов;
- вставка фрагментов в нужное место текста.
- 3.2. Установите в первом абзаце двойной межстрочный интервал, а во

втором - полуторный.

3.3. Установите отступ красной строки - 1,5 см в обоих абзацах.

- 3.4. Установите во втором абзаце уплотненный межсимвольный интервал, а в первом абзаце разреженный.
- 3.5.Оформите первый абзац в двойную рамку синего цвета.
- 3.6.Создайте на диске С: папку с названием группы и сохраните в ней свой документ с именем «Текстовый редактор».
- 3.7.Скопируйте первый абзац в тексте дважды в конец документа.
- 3.8.Установите в первом абзаце выравнивание по середине, а в последнем абзаце выравнивание по ширине.

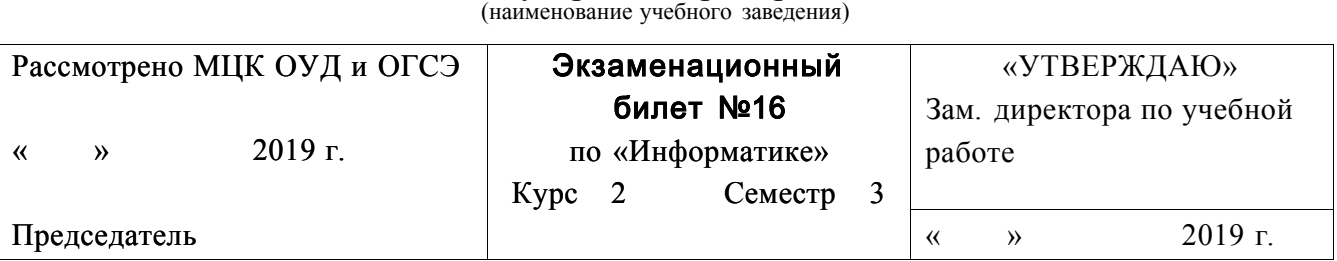

## ГБПОУ Республики Марий Эл «Колледж Индустрии и Предпринимательства»

- 1. В Microsoft Word кнопка «Режим чтения» на панели инструментов «Вид» предусмотрена для...
- 2. В Microsoft Excel результатом вычислений в ячейке С1 будет:

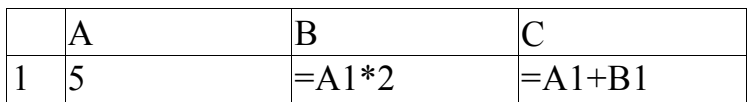

3. Выполните следующее задание в Microsoft Word:

3.1.Наберите следующий текст с учетом шрифтового оформления и

маркированного списка (Times New Roman, кегль - 12 пунктов):

*Текстовые редакторы* — это программы для создания и редактирования текстовых документов. Редактирование текста — это комплекс операций по внутренней (смысловой) и внешней (оформительской) работе над текстом. Каждый текст можно «кроить», т.е. вырезать из него куски, «склеивать» их, вставлять в рабочий материал части из других текстов, менять их местами и пр. Можно изменять расположение текста на странице, формат шрифта отдельных символов, слов и целых абзацев, вставлять в текст иллюстрации (рисунки, графики, схемы и пр.).

Текстовые редакторы обеспечивают основные возможности по подготовке небольших и несложных документов. Сюда входят следующие простые операции:

- •S ввод алфавитно-цифровой информации;
- •S перемещение по набранному тексту;
- •S вставка или удаление символов.

А также более сложные операции по работе с блоками (фрагментами) текста:

- •S выделение блока;
- •S удаление блока;
- •S копирование, перемещение, вставка блока;
- •S дополнительные удобства (возможность поиска фрагмента, поиск с заменой, печать документа и т.д.).

3.2.Текст в первом абзаце разделите на три колонки.

3.3.Текст в первой колонке сделайте красным цветом, во второй -синим, в

третьей - желтым.

- 3.4.Установите во всех абзацах междустрочный интервал множитель 1,7.
- 3.5.Установите параметры страницы : поля верхнее 1,5 см, нижнее 1,5 см, левое - 2, правое - 1 см. ; ориентация листа - альбомная.
- 3.6.Создайте на диске С: папку с названием группы и сохраните в ней свой документ с именем «Текстовый редактор».
- 3.7.Скопируйте первый абзац в тексте дважды в конец документа.
- 3.8.Установите в первом абзаце выравнивание по середине, а в последнем абзаце выравнивание по ширине.

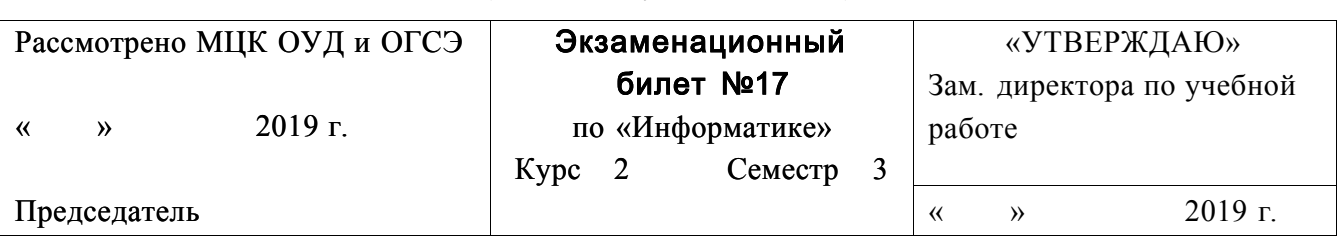

«Колледж Индустрии и Предпринимательства» (наименование учебного заведения)

- 1. Чтобы отменить последнее действие, выполненное в документе Microsoft Word, необходимо...
- 2. Изменяются ли в Microsoft Excel при копировании абсолютные ссылки?
- 3. Выполните следующее задание в Microsoft Word:

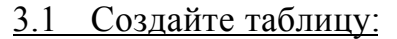

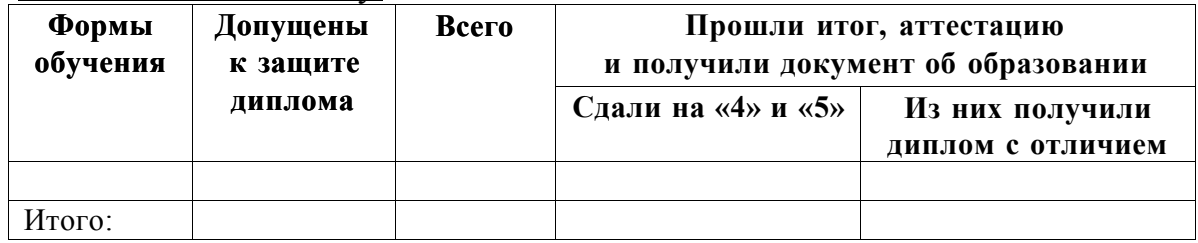

3.2. Текст в таблице Times New Roman, 12 пунктов.

3.3. Текст в заголовке таблицы полужирный.

- 3.4. Выравнивание текста в заголовках таблицы по середине.
- 3.5. Добавьте в таблицу после заголовков пять строк.
- 3.6. Внешнюю рамку таблицы сделайте красной двойной.
- 3.7. Создайте на диске С: папку с названием группы и сохраните в ней свой документ с именем «Таблица».

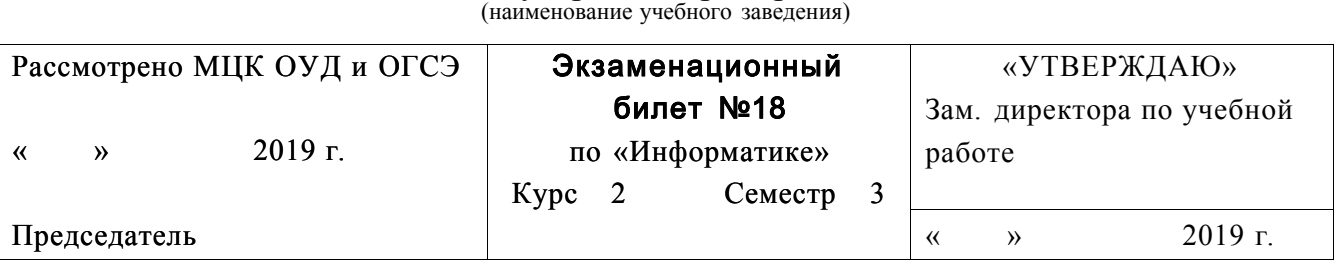

## ГБПОУ Республики Марий Эл «Колледж Индустрии и Предпринимательства»

- 1. Как в документе Microsoft Word проверить количество знаков в тексте выбранного абзаца?
- 2. Что используют для наглядного представления числовых данных в Microsoft Excel?
- 3. Выполните следующее задание в Microsoft Word:
	- 3.1. Наберите следующий текст с учетом шрифтового оформления (Times New Roman, кегль -12 пунктов):

**Презентация** - это набор слайдов и спецэффектов (слайд-фильм), раздаточные материалы, а также конспект и план доклада, хранящиеся в одном файле PowerPoint.

**Слайды** - это отдельны страницы презентации. Слайды могут включать в себя заголовок, текст, графику, диаграммы, таблицы, рисунки, рисованные объекты, фотографии, изображения и других приложений и многое другое. Слайды можно распечатать с помощью принтера на бумагу или на прозрачные пленки.

- 3.2. Разделите текст на две колонки.
- 3.3. Текст в первой колонке сделайте красным цветом, во второй -синим.
- 3.4. Установите во всех абзацах междустрочный интервал множитель 1,3.
- 3.5. Установите параметры страницы : поля верхнее 1,5 см, нижнее 1,27 см, левое - 2, правое - 1,3 см. ; ориентация листа - альбомная.
- 3.6. Создайте на диске С: папку с названием группы и сохраните в ней свой документ с именем «Текстовый редактор».
- 3.7. Создайте таблицу:

# ГАРАНТИЙНЫЙ ТАЛОН № 529

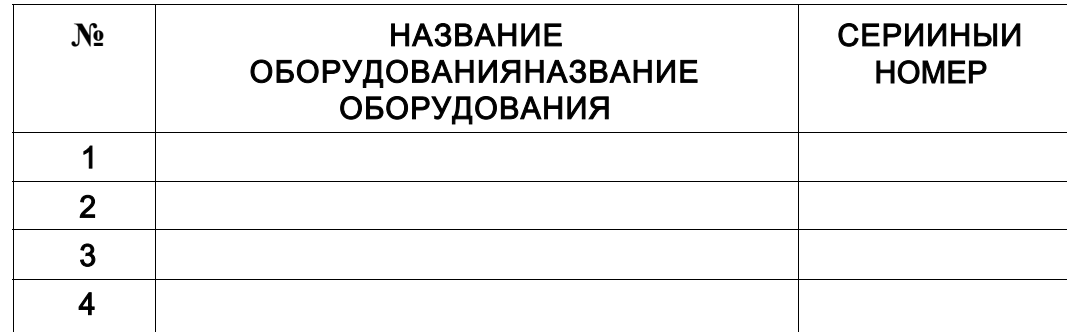

3.8. Добавьте в конце таблицы столбец «Единица измерения».

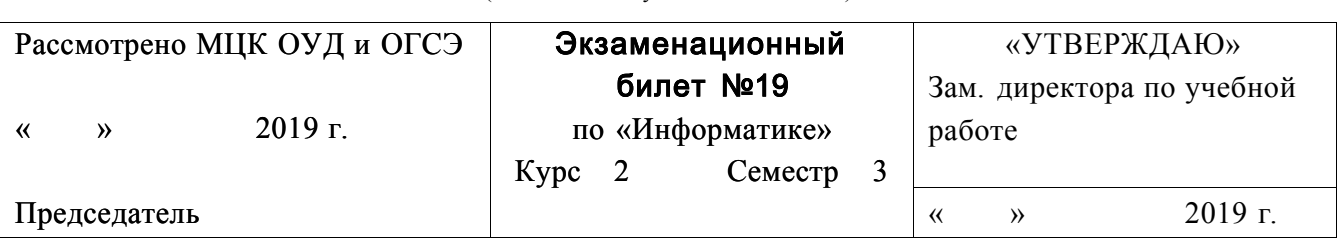

«Колледж Индустрии и Предпринимательства» (наименование учебного заведения)

- 1. Чтобы в документе Microsoft Word создать маркированный список, необходимо...
- 2. Нумеруются ли строки в Microsoft Excel?
- 3. Выполните следующее задание в Microsoft Word:

## 3.1. Наберите следующий текст с учетом шрифтового оформления (Times

New Roman, кегль - 12 пунктов):

Текстовые процессоры — это программы, предоставляющие более широкий круг (в сравнении с редакторами) возможностей форматирования (шрифты, таблицы, формулы), создания документов, содержащих данные разных типов (вставка графических, звуковых данных), создания электронных документов. Типичным представителем этой группы является текстовый процессор Word.

Существует еще одна отдельная группа текстовых процессоров - это настольные издательские системы. В чем-то они похожи на обычные текстовые процессоры, позволяют набирать и форматировать документ, но, как правило, используются для верстки. Издательские системы имеют широкий спектр читаемых форматов, т.е. возможность работать с файлами, созданными во многих других программах: текстовых, графических, чертежных. Текст легко можно вставить внутрь любого рисунка, и рисунок можно вставить в текст; кроме того, имеются средства для рисования простых фигур внутри самой программы. В цветных изданиях есть возможность поработать с цветовой гаммой, в полиграфии это называют разложением цвета на отдельные составляющие.

### 3.2. Установите в первом абзаце полуторный межстрочный интервал, а во

втором - двойной.

- 3.3. Установите отступ красной строки 1,27 см в обоих абзацах.
- 3.4. Установите во втором абзаце буквицу.
- 3.5. Установите в первом абзаце уплотненный межсимвольный интервал.
- 3.6.Оформите второй абзац в рамку шириной 4,5 пт синего цвета
- 3.7.Создайте на диске С: папку с названием группы и сохраните в ней свой документ с именем «Текстовый редактор».
- 3.8.Скопируйте первый абзац в тексте дважды в конец документа.

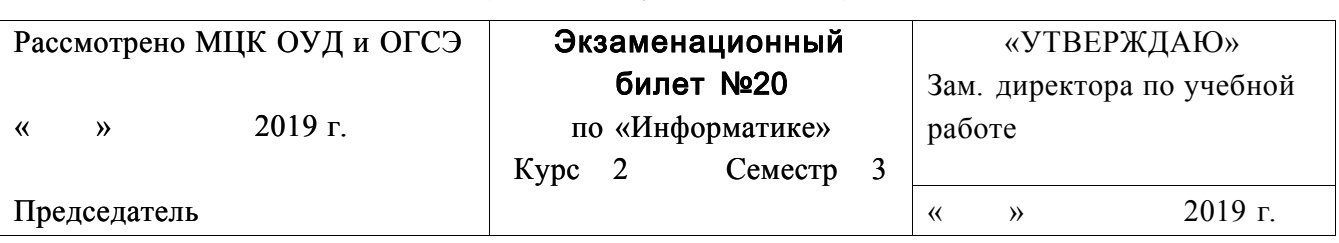

«Колледж Индустрии и Предпринимательства» (наименование учебного заведения)

- 1. Каким образом можно сохранить файл под новым именем в Microsoft Word?
- 2. Рабочее поле, состоящее из ячеек в Microsoft Excel, это
- 3. Выполните следующее задание в Microsoft Word:
	- 3.1.Наберите следующий текст с учетом шрифтового оформления (Times

New Roman, кегль - 14 пунктов):

Общее назначение текстового редактора - ввод текстов в компьютер и их редактирование, сохранение на внешнем запоминающем устройстве (ВЗУ) и печать на бумаге.

Всякий текст - это последовательность символов. Символьный алфавит компьютера содержит 256 знаков. Один символ занимает 1 байт.

Все символы в алфавите пронумерованы от 0 до 255. Каждому номеру соответствует 8-разрядный двоичный код от 00000000 до 11111111. Этот код - просто номер символа в двоичной системе счисления.

Таблицу, в которой ставятся в соответствие символы, их десятичные номера и двоичные коды, называют таблицей кодировки. Наиболее распространенной таблицей на персональных компьютерах является код ASCII. Не все коды отображаются на экране в виде символов. Некоторые являются управляющими - управляют печатью или выводом на экран.

3.2.Установите в тексте полуторный междустрочный интервал.

3.3.Установите отступ красной строки - 1,29 см во всех абзацах.

3.4.Установите в третьем абзаце буквицу.

3.5.Установите в первом абзаце отступ полсле 10 пт.

3.6.Оформите второй абзац в рамку шириной 2,5 пт зеленого цвета.

- 3.7.Создайте на диске С: папку с названием группы и сохраните в ней свой документ с именем «Текстовый редактор».
- 3.8.Скопируйте первый абзац в тексте дважды в конец документа.

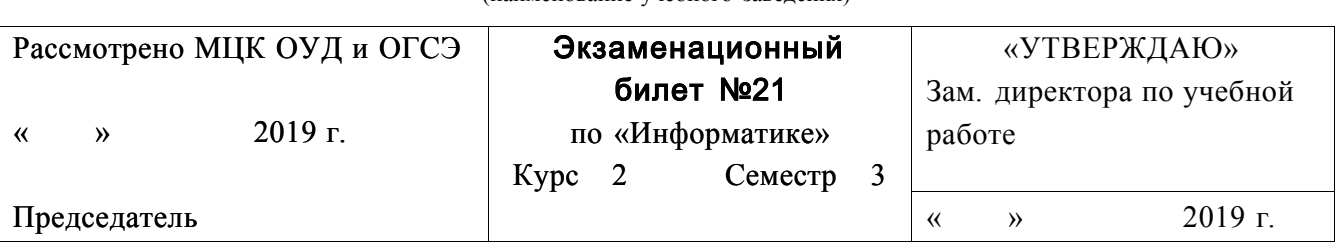

#### «Колледж Индустрии и Предпринимательства»

(наименование учебного заведения)

- 1. В какой вкладке в Microsoft Word находятся инструменты для выбора ориентации страницы?
- 2. Как озаглавлены названия столбцов в Microsoft Excel?
- 3. Выполните следующее задание в Microsoft Word:
	- 3.1.Наберите следующий текст с учетом шрифтового оформления (Times New Roman, кегль -14 пунктов):

*Текстовые редакторы* — это программы для создания и редактирования текстовых документов. Это письма, статьи, справки, повести или романы и прочая информация, именуемая текстовый документ, текстовый файл или просто текст.

Под *редактированием текста* понимается весь комплекс операции по внутренней (смысловой) и внешней (оформительской) работе над текстом. Каждый текст можно «кроить», т. е. вырезать из него куски, «склеивать» их, вставлять в рабочий материал части из других текстов, менять их местами и пр. Можно изменять расположение текста на странице, формат строк и абзацев, вставлять в текст иллюстрации (рисунки, графики, схемы и пр.).

- 3.2.Установите в первом абзаце полуторный межстрочный интервал, а во втором - двойной.
- 3.3.Установите отступ красной строки 1 см в обоих абзацах.
- 3.4. Установите во втором абзаце разреженный межсимвольный интервал.
- 3.5.Оформите второй абзац в двойную рамку красного цвета.
- 3.6.Создайте на диске С: папку с названием группы и сохраните в ней свой документ с именем «Текстовый редактор».
- 3.7.Скопируйте первый абзац в тексте дважды в конец документа.
- 3.8.Установите в первом абзаце выравнивание по ширине, а в последнем абзаце выравнивание по середине.

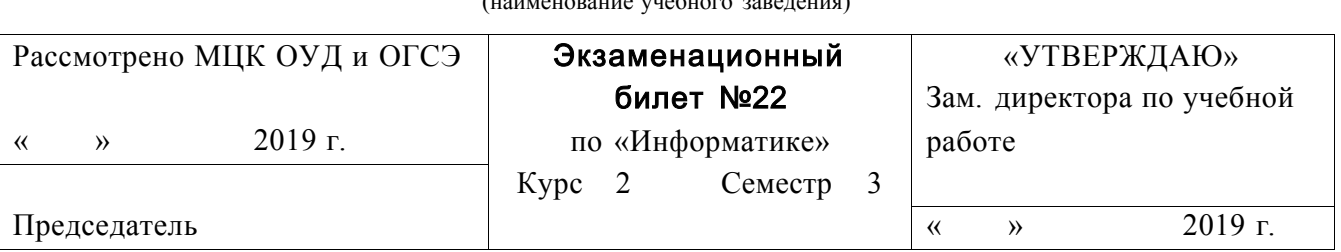

## «Колледж Индустрии и Предпринимательства»

- 1. В какой в Microsoft Word вкладке находятся инструменты для работы с границами страниц?
- 2. Чем определяется адрес ячейки в Microsoft Excel?
- 3. Выполните следующее задание в Microsoft Word:

3.1. Наберите следующий текст с учетом шрифтового оформления и

маркированного списка (Times New Roman, кегль - 14 пунктов):

Существует еще одна отдельная группа текстовых процессоров — это настольные издательские системы. Издательские программы (Desktop Publishing) в чем-то похожи на обычные текстовые процессоры, но отличаются от них более широким набором возможностей работы с текстом. К издательским системам относятся такие продукты, как Adobe PageMaker, Adobe In Design, Quark X Press. Правда следует заметить, что эта разница постепенно стирается, и такие редакторы, как Word Perfect или Microsoft Word уже приближаются к издательским программам. Во всяком случае, они в состоянии обеспечить набор и распечатку несложных изданий.

Обычно текстовые редакторы включают в себя следующие возможности:

- набор текста;
- корректирование набранного текста обычным способом, т. е. изменение  $\bullet$ букв, слов ит. д.;

вырезание фрагментов текста, запоминание их в течении текущего сеанса работы, а также в виде отдельных файлов;

- вставка фрагментов в нужное место текста.
- 3.2. Установите в первом абзаце двойной межстрочный интервал, а во втором - полуторный.
- 3.3. Установите отступ красной строки 1,5 см в обоих абзацах.
- 3.4. Установите во втором абзаце уплотненный межсимвольный интервал, а в первом абзаце разреженный.
- 3.5. Оформите первый абзац в двойную рамку синего цвета.
- 3.6.Создайте на диске С: папку с названием группы и сохраните в ней свой документ с именем «Текстовый редактор».
- 3.7.Скопируйте первый абзац в тексте дважды в конец документа.
- 3.8.Установите в первом абзаце выравнивание по середине, а в последнем абзаце выравнивание по ширине.

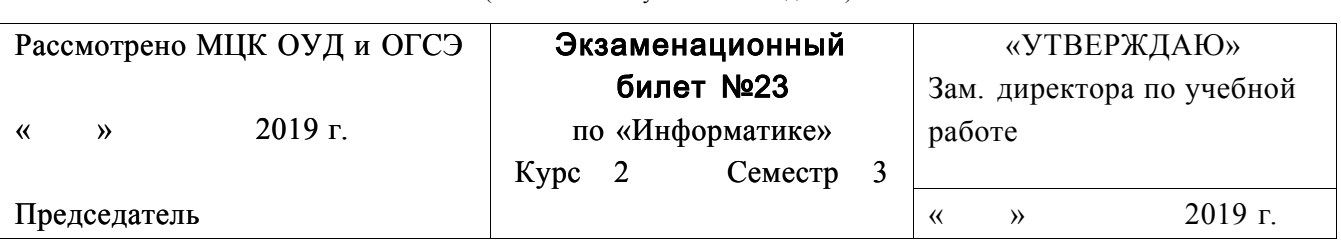

«Колледж Индустрии и Предпринимательства» (наименование учебного заведения)

- 1. Чтобы вставить в документ Microsoft Word текущую дату и время, необходимо...
- 2. Как добавляются строки или столбцы в Microsoft Excel?
- 3. Выполните следующее задание в Microsoft Word:

3.1. Наберите следующий текст с учетом шрифтового оформления (Times

New Roman, кегль  $-12$  пунктов):

Текстовый редактор компьютерная самостоятельная программа или программного компонент комплекса (например, редактор исходного кода интегрированной среды разработки или окно ввода в браузере), предназначенная для создания и изменения текстовых данных в общем и текстовых файлов в частности.

Текстовые редакторы предназначены для работы с текстовыми файлами в интерактивном режиме. Они позволяют просматривать содержимое текстовых файлов и производить над ними различные действия — вставку, удаление и копирование текста, контекстный поиск и замену, сортировку строк, просмотр кодов символов и конвертацию кодировок, печать и т. п.

Часто интерактивные текстовые редакторы содержат дополнительную функциональность, призванную автоматизировать действия по редактированию (от записываемых последовательностей нажатий клавиш до полноценных встроенных языков программирования), или отображают текстовые данные специальным образом (например, с подсветкой синтаксиса).

- 3.2. Текст в первом абзаце разделите на две колонки.
- 3.3. Установите во всех абзацах междустрочный интервал множитель 1.2.
- 3.4. Установите во втором абзаце уплотненный межсимвольный интервал, а в первом абзаце разреженный.
- 3.5. Установите параметры страницы: поля верхнее 1,5 см, нижнее 2 см, левое - 3, правое - 1 см. ; ориентация листа - альбомная.
- 3.6.Создайте на диске С: папку с названием группы и сохраните в ней свой документ с именем «Текстовый редактор».
- 3.7.Скопируйте первый абзац в тексте дважды в конец документа.
- 3.8.Установите в первом абзаце выравнивание по середине, а в последнем абзаце выравнивание по ширине.

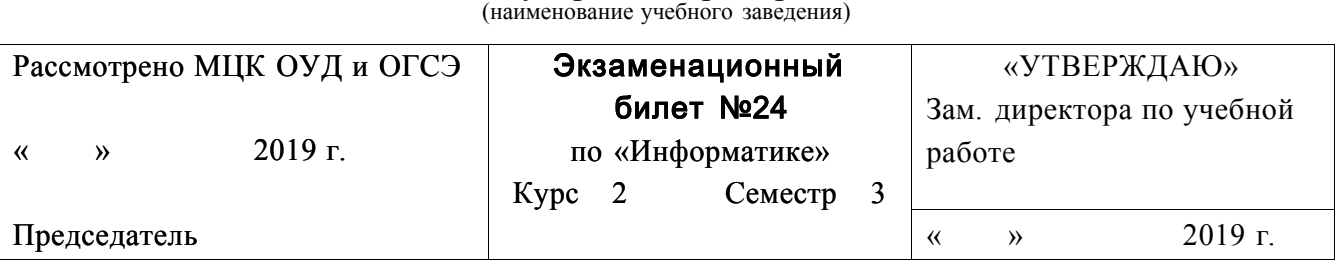

## ГБПОУ Республики Марий Эл «Колледж Индустрии и Предпринимательства»

- 1. В какой вкладке в Microsoft Word находятся инструменты для изменения высоты строк в таблице?
- 2. Каким образом можно объединить ячейки **в** Microsoft Excel?
- 3. Выполните следующее задание в Microsoft Word:
	- 3.1.Наберите следующий текст с учетом шрифтового оформления и

маркированного списка (Times New Roman, кегль - 12 пунктов):

*Текстовые редакторы* — это программы для создания и редактирования текстовых документов. Редактирование текста — это комплекс операций по внутренней (смысловой) и внешней (оформительской) работе над текстом. Каждый текст можно «кроить», т.е. вырезать из него куски, «склеивать» их, вставлять в рабочий материал части из других текстов, менять их местами и пр. Можно изменять расположение текста на странице, формат шрифта отдельных символов, слов и целых абзацев, вставлять в текст иллюстрации (рисунки, графики, схемы и пр.).

Текстовые редакторы обеспечивают основные возможности по подготовке небольших и несложных документов. Сюда входят следующие простые операции:

- •S ввод алфавитно-цифровой информации;
- •S перемещение по набранному тексту;
- •S вставка или удаление символов.

А также более сложные операции по работе с блоками (фрагментами) текста:

- •S выделение блока;
- •S удаление блока;
- •S копирование, перемещение, вставка блока;
- •S дополнительные удобства (возможность поиска фрагмента, поиск с заменой, печать документа и т.д.).
- 3.2.Текст в первом абзаце разделите на три колонки.
- 3.3.Текст в первой колонке сделайте красным цветом, во второй -синим, в

третьей - желтым.

3.4.Установите во всех абзацах междустрочный интервал множитель 1,7.

- 3.5.Установите параметры страницы : поля верхнее 1,5 см, нижнее 1,5 см, левое - 2, правое - 1 см. ; ориентация листа - альбомная.
- 3.6.Создайте на диске С: папку с названием группы и сохраните в ней свой документ с именем «Текстовый редактор».
- 3.7.Скопируйте первый абзац в тексте дважды в конец документа.
- 3.8.Установите в первом абзаце выравнивание по середине, а в последнем абзаце выравнивание по ширине.

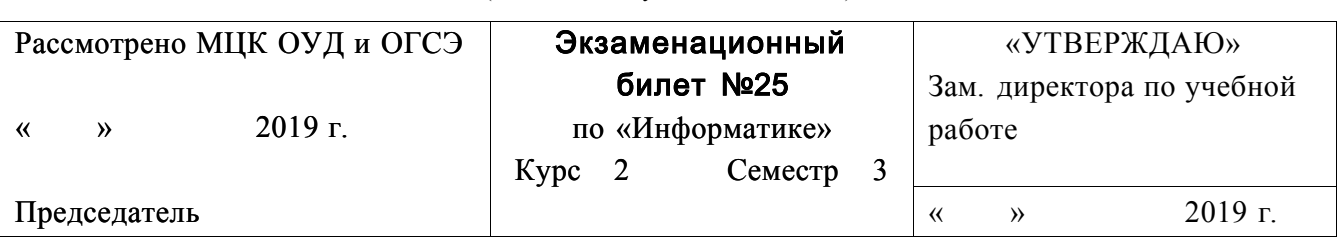

«Колледж Индустрии и Предпринимательства» (наименование учебного заведения)

- 1. В какой вкладке в Microsoft Word находятся инструменты для вставки в документ специальных символов?
- 2. Каким образом можно расставить границы ячеек в **в** Microsoft Excel?
- 3. Выполните следующее задание в Microsoft Word:

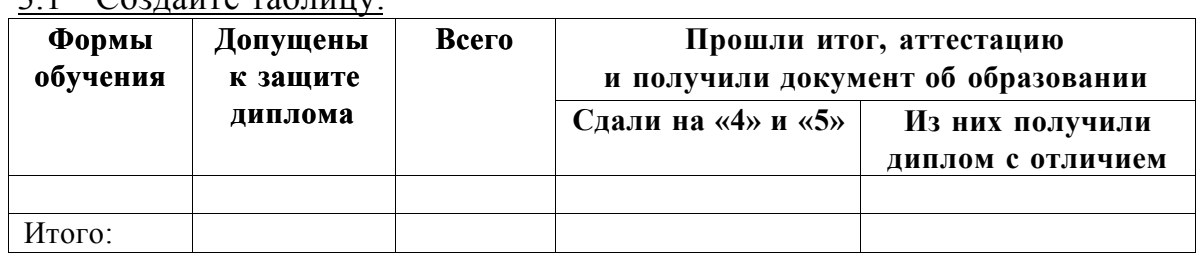

 $2.1$  Contant  $\pi$ 

- 3.2. Текст в таблице Times New Roman, 12 пунктов.
- 3.3. Текст в заголовке таблицы полужирный.
- 3.4. Выравнивание текста в заголовках таблицы по середине.
- 3.5. Добавьте в таблицу после заголовков пять строк.
- 3.6. Внешнюю рамку таблицы сделайте синей двойной.
- 3.7. Создайте на диске С: папку с названием группы и сохраните в ней свой документ с именем «Таблица».